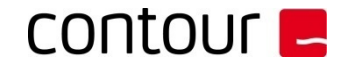

## **How to pair/re-pair my Unimouse wireless to the USB dongle**

Under certain circumstances, the connection between your wireless device and the USB dongle may be interrupted or lost. In this case, you may need to pair/re-pair your device. Here is how to do it:

*First unplug and re-plug your USB dongle! Now press and hold the cursor speed button, and then press left and right buttons together while keeping the device very close to the dongle. (2cm) You will see the LED lights flash.*

*Give the computer a few seconds to recognize the device, and you are now connected. (\*If you do not pair the dongle within 1 minute, unplug/re-plug the dongle, and try again.)*

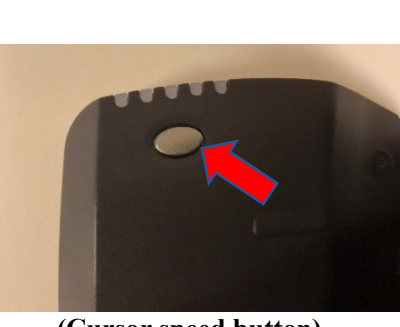

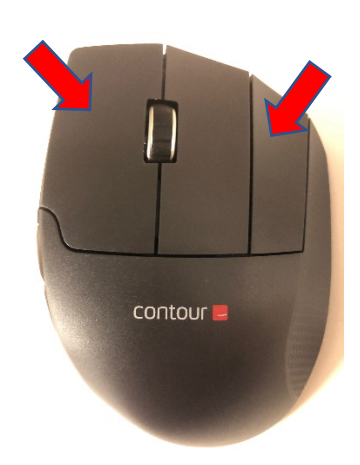

 **(Cursor speed button) (Left and right button)**

## **Note!**

To improve wireless connectivity and reduce lag, make sure to connect the dongle to the USB extender cable found in the product packaging, and the other end directly into your computer USB port.

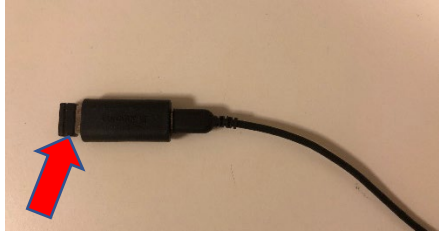

**(Dongle connected to the USB extender)**

For further assistance, contact us at  $\frac{\text{support}(a) \text{contour-design.com}}{\text{support}(a) \text{contour-design.com}}$ Customer Service Contour Design Nordic A/S

## I **Contour Design Nordic A/S**

I Borupvang 5B, st.tv. I 2750 Ballerup I Denmark

I Phone: +45 70 27 02 27

I www.contourdesign.com I info@contour-design.com